## Instrukcja obsługi

 $\overline{a}$ 

# Czytnik kontroli dostępu RFID SecureEntry-AC500

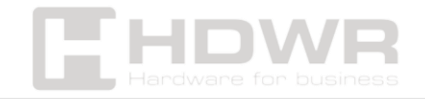

## Spis treści

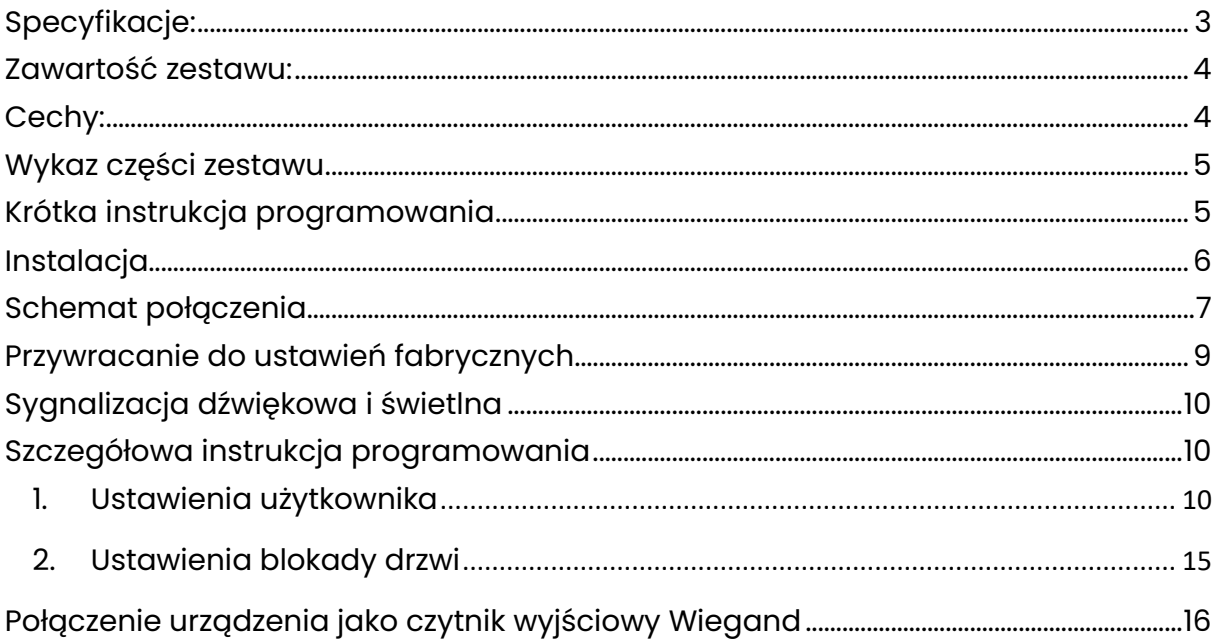

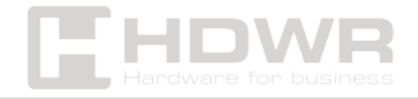

## <span id="page-2-0"></span>Specyfikacje:

- Gwarancja: 1 rok
- Materiał wykonania: wytrzymały stop cynku
- Kolor: srebrny
- Obsługiwane karty RFID: EM
- Częstotliwość pracy: 125 kHz
- Rodzaj urządzenia: czytnik kontroli dostępu na kartę RFID i hasło
- Rodzaj weryfikacji: karta RFID, hasło
- Odległość odczytu: > 10 cm
- Liczba przycisków: 13
- Kontrola dostępu: tak
- Napięcie robocze: DC12V
- Prąd statyczny: < 8mA
- Prąd otwarcia blokady: < 1000mA
- Interfejs: Wiegand 26
- Stopień ochrony: IP65
- Temperatura pracy: -10°C 70°C
- Wilgotność pracy: 10% 90%
- Wymiary produktu: 12 x 1,8 x 5,6 cm
- Wymiary opakowania: 19,2 x 12,8 x 6,1 cm
- Waga produktu: 500 g
- Waga produktu z opakowaniem: 700 g

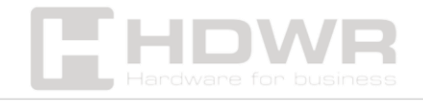

#### <span id="page-3-0"></span>Zawartość zestawu:

- Czytnik kontroli dostępu
- Śruby i kołki montażowe
- Specjalny klucz
- Instrukcja obsługi

#### <span id="page-3-1"></span>Cechy:

- Solidna i wytrzymała obudowa zapewniająca odporność na wnikanie wody do wnętrza urządzenia
- Autoryzacja za pomocą karty RFID i hasła
- Odczyt kart RFID o częstotliwości 125 kHz
- Napięcie robocze wynoszące DC12V
- Możliwość połączenia z dzwonkiem do drzwi oraz elektronicznym zamkiem

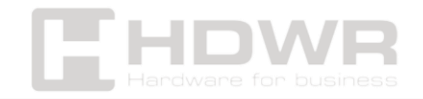

## <span id="page-4-0"></span>Wykaz części zestawu

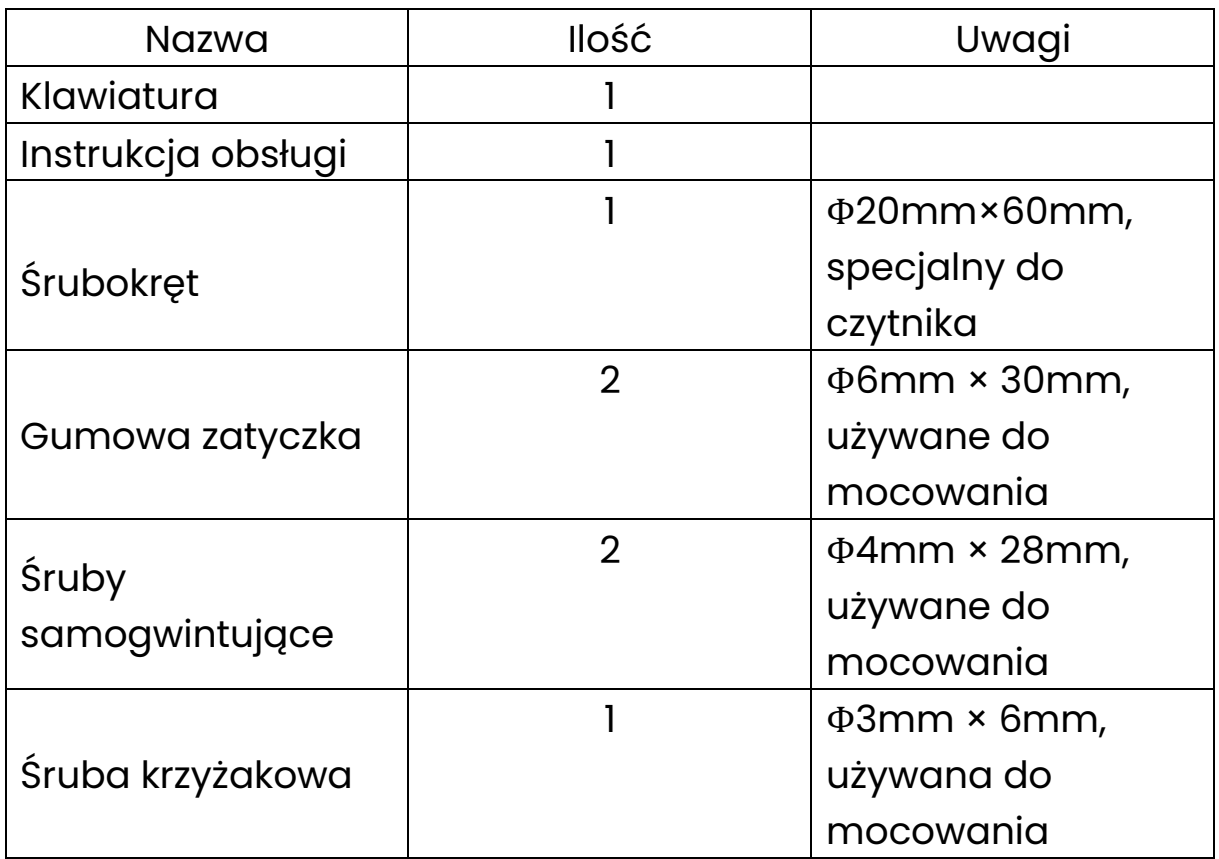

## <span id="page-4-1"></span>Krótka instrukcja programowania

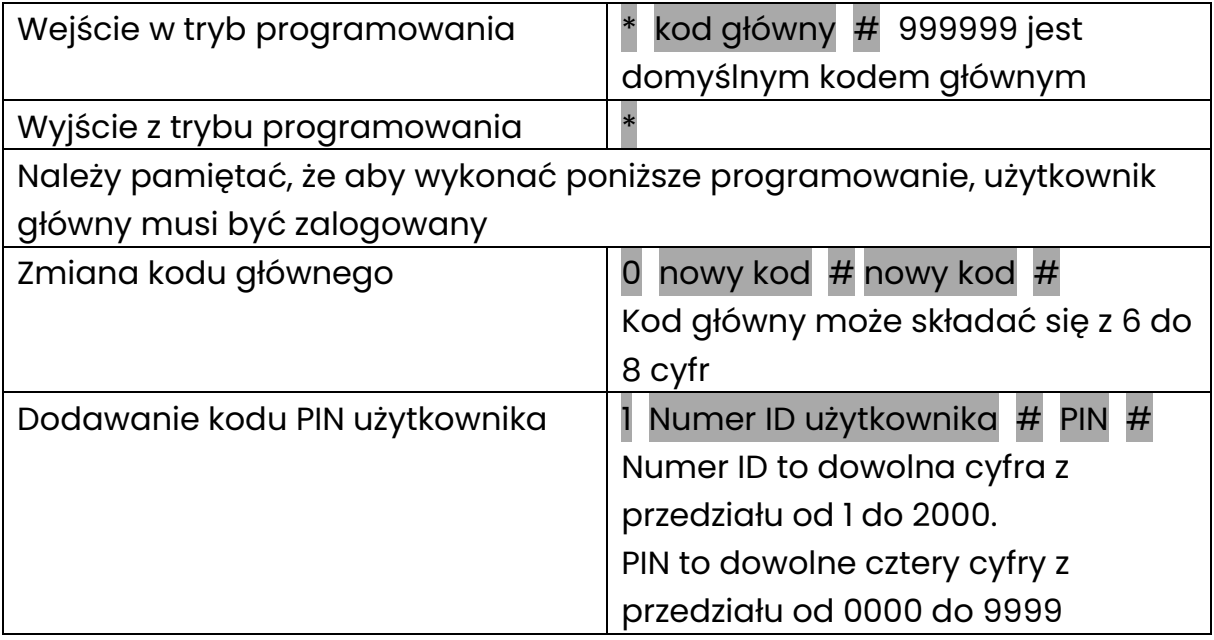

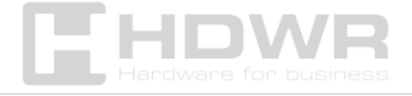

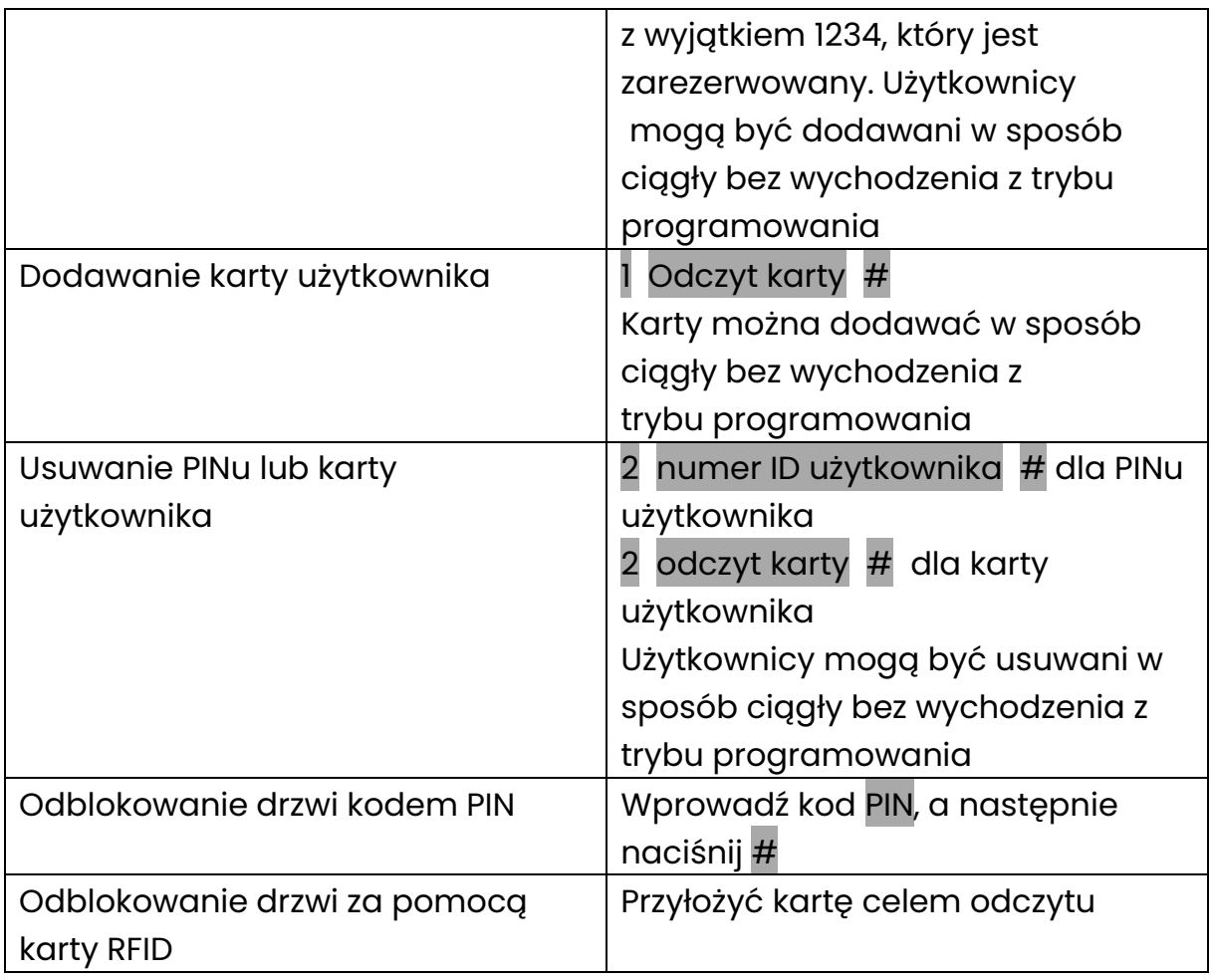

## <span id="page-5-0"></span>Instalacja

- Zdejmij tylną pokrywę urządzenia za pomocą dołączonego specjalnego śrubokręta.
- Wywierć w ścianie 2 otwory na wkręty samogwintujące i otwór na przewód.
- Umieść dostarczone gumowe zaślepki w dwóch otworach.
- Przymocuj tylną pokrywę do ściany za pomocą 2 wkrętów samogwintujących.
- Przeciągnij kabel przez otwór na przewód.
- Przymocuj czytnik do tylnej pokrywy.

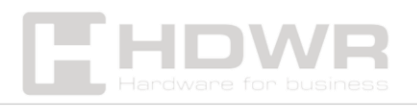

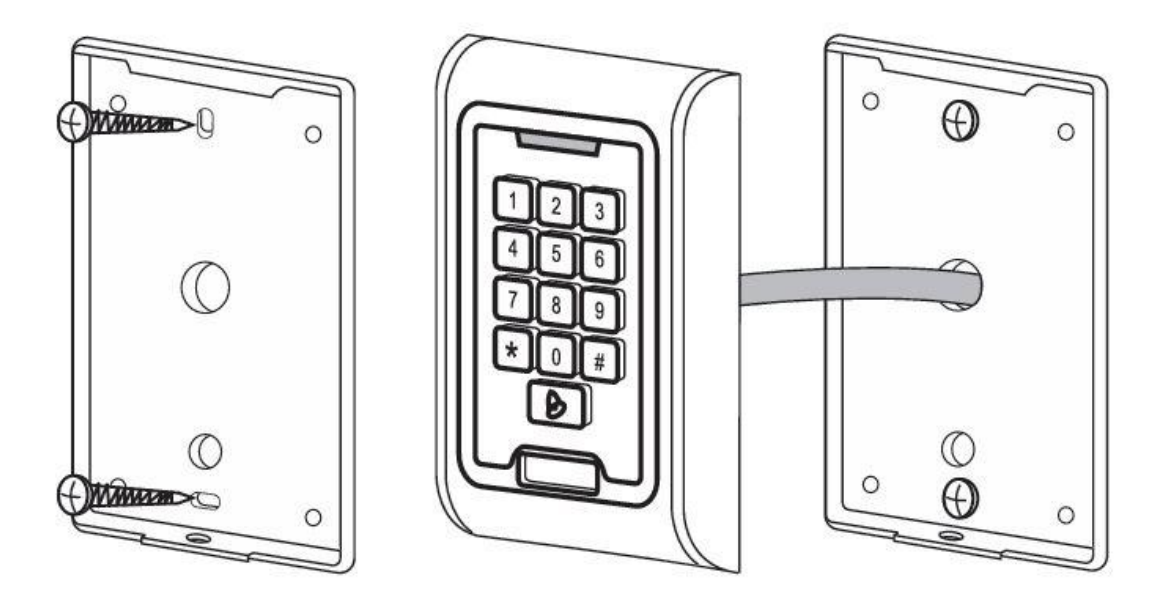

## <span id="page-6-0"></span>Schemat połączenia

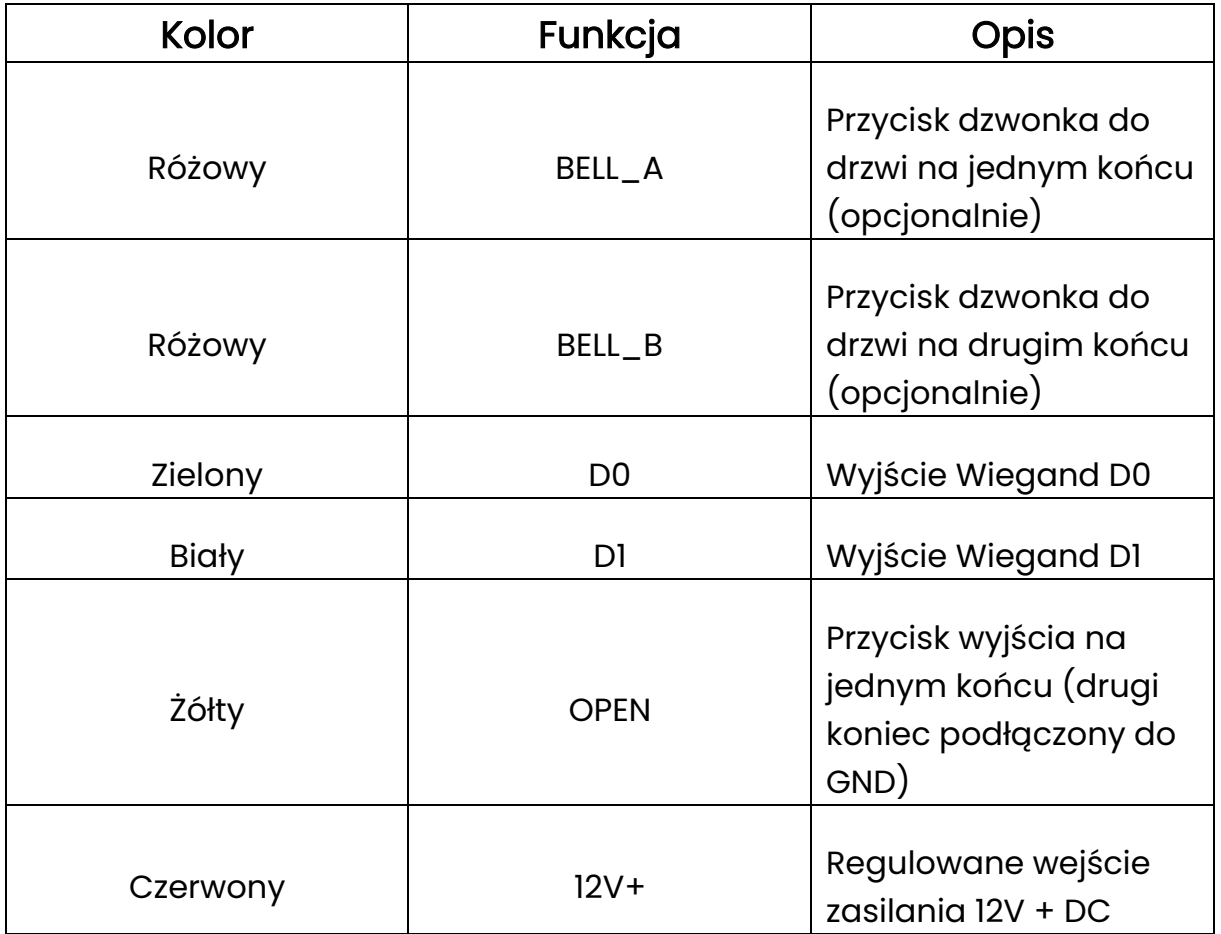

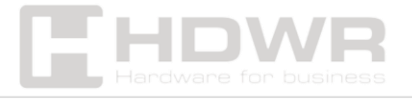

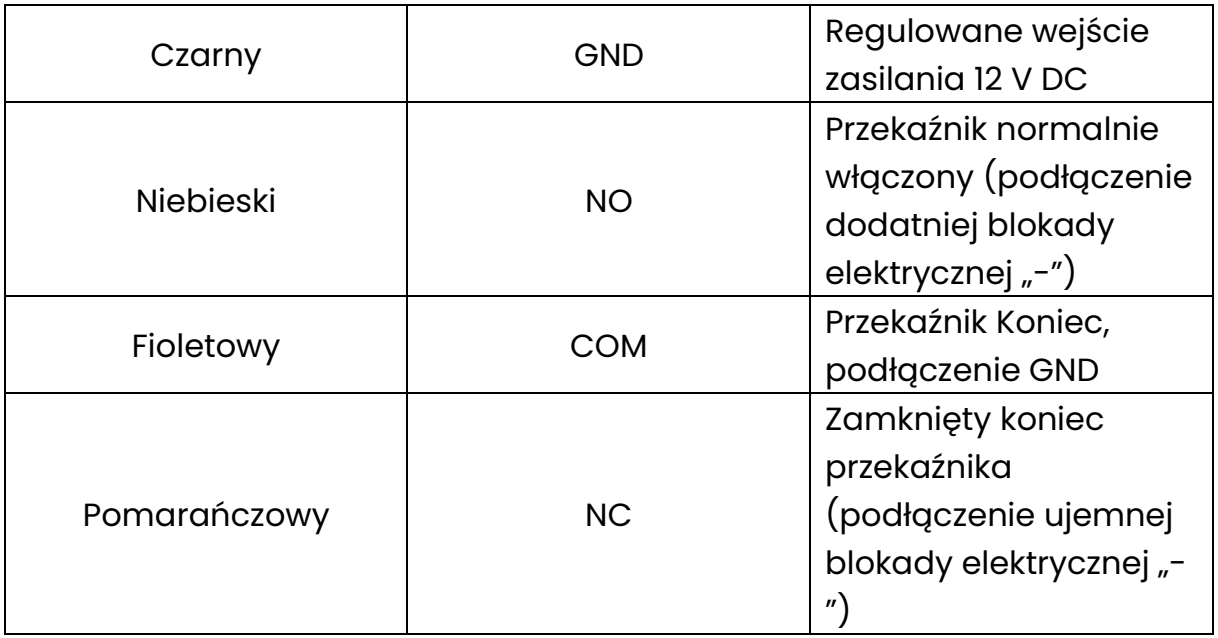

#### Schemat wspólnego zasilania

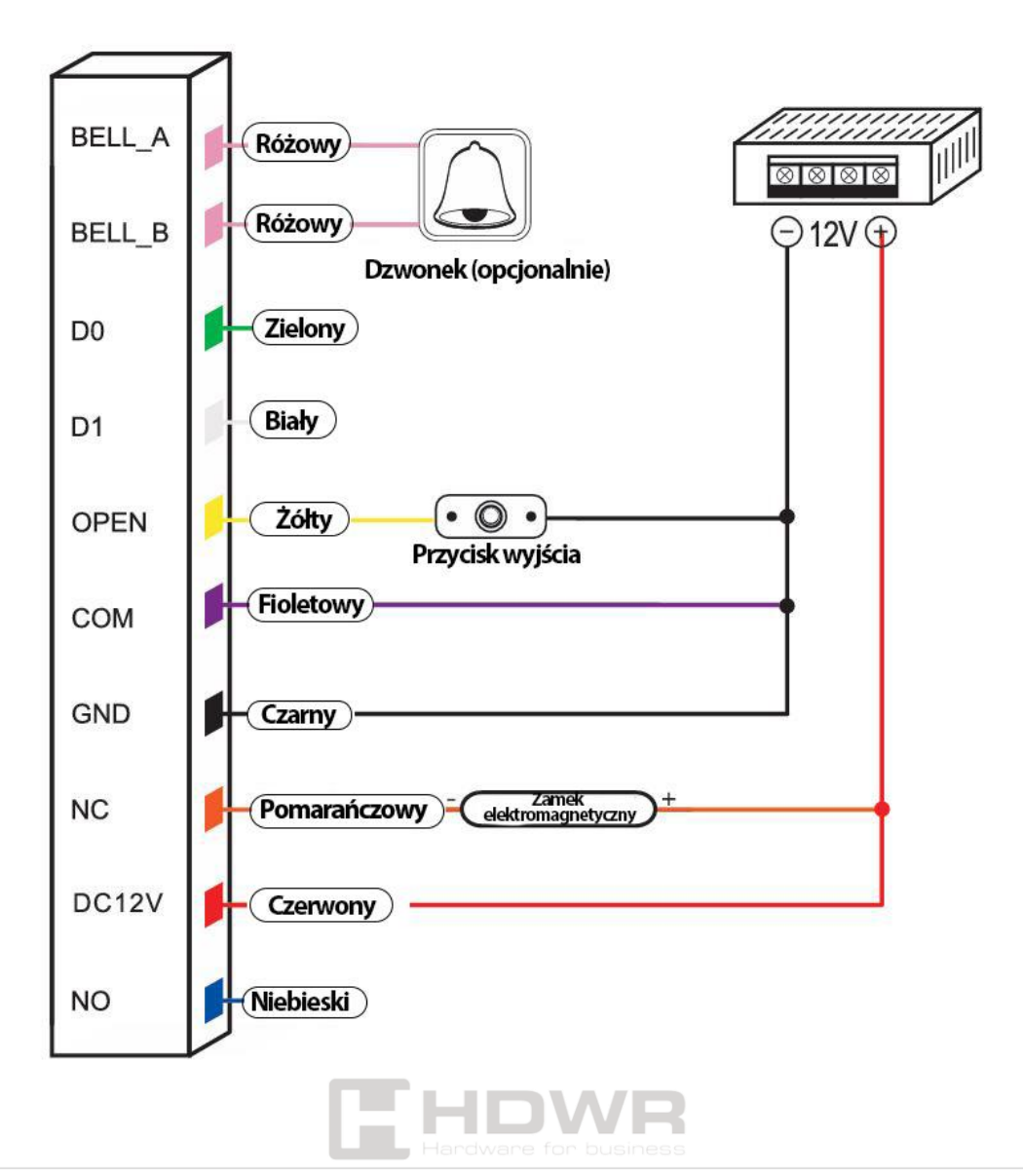

Schemat połączenia ze specjalnym zasilaczem

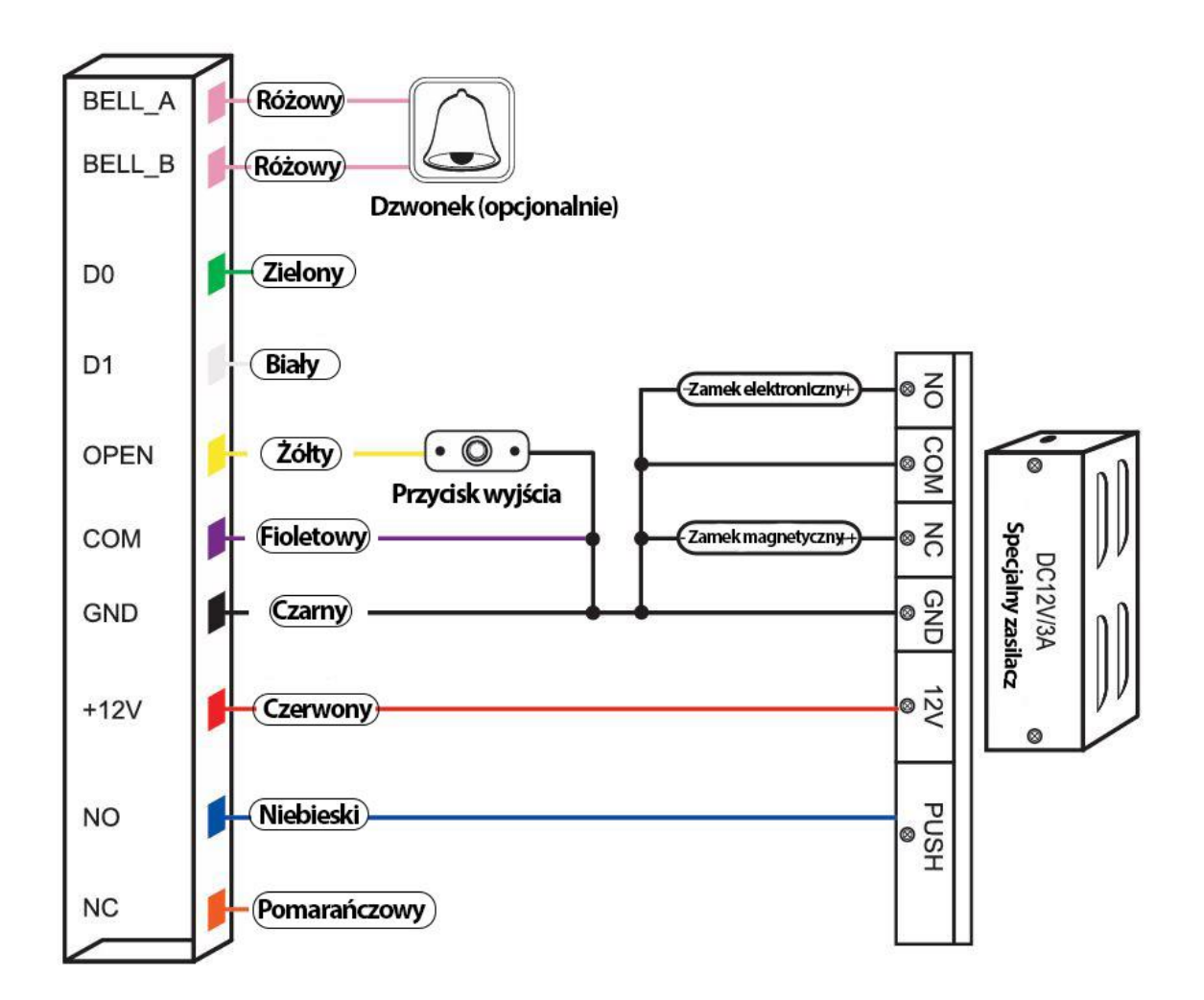

<span id="page-8-0"></span>Przywracanie do ustawień fabrycznych

- Wyłącz zasilanie
- Naciśnij i przytrzymaj przycisk # podczas włączania zasilania
- Po usłyszeniu dwukrotnego kliknięcia zwolnij przycisk #, system powróci do ustawień fabrycznych.

Zarejestrowani użytkownicy nie zostaną usunięci po przywróceniu ustawień fabrycznych.

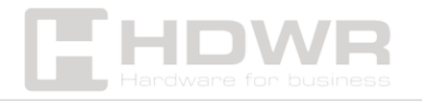

## <span id="page-9-0"></span>Sygnalizacja dźwiękowa i świetlna

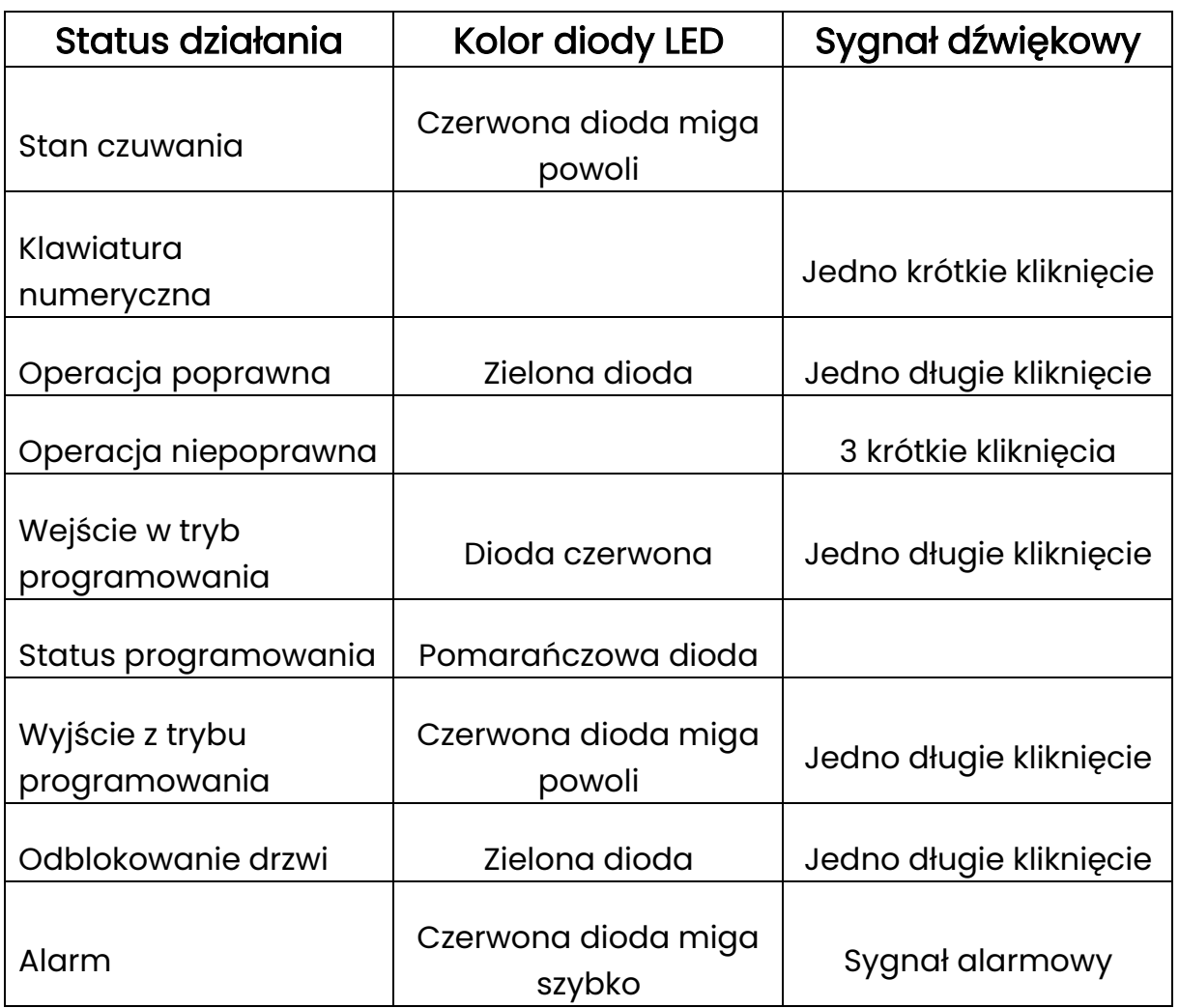

## <span id="page-9-1"></span>Szczegółowa instrukcja programowania

<span id="page-9-2"></span>1. Ustawienia użytkownika

\*

• Wejście w tryb programowania:

\* Kod główny # 999999 jest domyślnym kodem głównym

• Wyjście z trybu programowania:

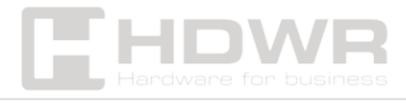

Należy pamiętać, że aby wykonać poniższe programowanie, użytkownik główny musi być zalogowany.

- Zmiana kodu głównego: 0 nowy kod # nowy kod # Kod główny powinien mieć od 6 do 8 cyfr
- Ustawianie trybu pracy:

- Ustawienie odblokowania drzwi tylko poprzez kartę:

3 0 # otwarcie drzwi tylko za pomocą karty RFID

- ustawienie odblokowania drzwi za pomocą karty i kodu PIN użytkownika:

3 1 # otwarcie drzwi odbywa się za pomocą kodu PIN i karty RFID

- Ustawienie odblokowania drzwi za pomocą karty lub kodu PIN użytkownika:

3 2 # otwarcie drzwi odbywa się za pomocą karty lub kodu PIN (domyślnie)

Dodawanie użytkownika w trybie karty lub kodu PIN, tj. w trybie 3 2 #. (Ustawienia domyślne)

• Dodawanie kodu PIN użytkownika:

1 Numer ID użytkownika # kod PIN #

Numer ID to dowolna liczba z zakresu od 1 do 2000.

PIN to dowolne cztery cyfry z przedziału od 0000 do 9999, z wyjątkiem 1234, które jest zarezerwowane.

Użytkownicy mogą być dodawani w sposób ciągły bez wychodzenia z trybu programowania w następujący sposób:

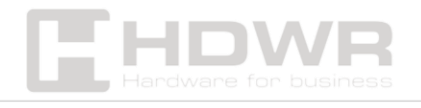

#### 1 Numer ID pierwszego użytkownika # PIN # Numer ID drugiego użytkownika # PIN #

• Usuwanie kodu PIN użytkownika:

2 Numer ID użytkownika # Użytkownicy mogą być usuwani w sposób ciągły bez wychodzenia z trybu programowania.

• Zmiana kodu PIN użytkownika (ten krok należy wykonać poza trybem programowania):

#### \* Numer ID # Stary kod PIN # Nowy kod PIN # Nowy kod PIN #

• Dodawanie karty użytkownika (Metoda 1):

Jest to najszybszy sposób wprowadzania kart, automatyczne generowanie numeru ID użytkownika

1 odczyt karty # Karty można dodawać w sposób ciągły bez wychodzenia z trybu programowania

• Dodawanie karty użytkownika (metoda 2):

Jest to alternatywny sposób wprowadzania za pomocą przydzielonego numeru ID użytkownika. W tej metodzie identyfikator użytkownika jest przypisywany do karty. Do jednej karty można przypisać tylko jeden identyfikator użytkownika.

1 numer ID # odczyt karty # Użytkownik może być dodawany w sposób ciągły bez wychodzenia z trybu programowania.

#### • Dodawanie karty użytkownika (metoda 3):

Numer karty to 8 ostatnich cyfr wydrukowanych na odwrocie karty, numer ID użytkownika jest generowany automatycznie.

1 numer karty # Użytkownik może być dodawany w sposób ciągły bez wychodzenia z trybu programowania.

• Usuwanie karty użytkownika według karty:

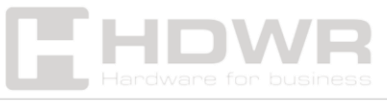

Uwaga. Użytkownicy mogą być usuwani w sposób ciągły bez wychodzenia z trybu programowania.

#### 2 odczyt karty #

#### • Usuwanie karty użytkownika według ID użytkownika:

Opcja ta może być używana, gdy użytkownik zgubił swoją kartę.

#### 2 Numer ID użytkownika #

• Usuwanie karty użytkownika według numeru karty:

Ta opcja może być używana, gdy użytkownik chce dokonać zmiany, ale karta została utracona.

#### 2 numer karty #

Uwaga: użytkowników można usuwać w sposób ciągły bez wychodzenia z trybu programowania.

#### Dodawanie karty i kodu PIN użytkownika w trybie karty i kodu PIN  $(3 | #)$

• Dodawanie karty i kodu PIN użytkownika:

 PIN to dowolne cztery cyfry z przedziału 0000 i 9999 z wyjątkiem 1234, który jest zarezerwowany.

- Dodaj kartę użytkownika
- Naciśnij \* by wyjść z trybu programowania.
- Następnie przydziel karcie kod PIN w następujący sposób:

#### odczyt karty 1234  $#$  PIN  $#$  PIN  $#$

• Zmiana kodu PIN w trybie karty i kodu PIN (Metoda 1):

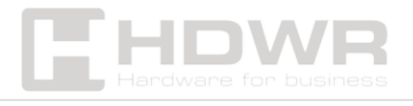

Należy pamiętać, że odbywa się to poza trybem programowania, więc użytkownik może wykonać tą operację samodzielnie.

#### odczyt karty Stary kod PIN # Nowy kod PIN # Nowy kod PIN #

#### • Zmiana kodu PIN w trybie karty i kodu PIN (Metoda 2):

Należy pamiętać, że odbywa się to poza trybem programowania, więc użytkownik może wykonać tą operację samodzielnie.

#### Numer ID # Stary kod PIN # Nowy kod PIN # Nowy kod PIN #

• Usunięcie karty i kodu PIN użytkownika:

#### 2 Numer ID #

Dodawanie użytkownika karty w trybie karty ( 3 0 # )

• Dodawanie i usuwanie karty użytkownika:

Działanie jest takie same jak dodawanie i usuwanie użytkownika karty w  $32#$ 

#### • Usuwanie wszystkich użytkowników:

Należy pamiętać, że jest to nieodwracalna opcja, więc należy używać jej rozważnie.

### 2 0000 #

#### Odblokowywanie drzwi:

• Za pomocą kodu PIN:

Wprowadź na klawiaturze numer PIN i naciśnij #

• Za pomocą karty RFID:

Odczytaj kartę

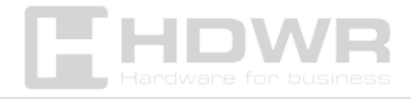

• Za pomocą karty i kodu PIN:

Odczytaj kartę i następnie wprowadź kod PIN #

<span id="page-14-0"></span>2. Ustawienia blokady drzwi

Czas opóźnienia na wyjściu przekaźnika:

• Ustawienie czasu otwarcia drzwi:

\* Kod główny # 4 0 ~ 99 # 0-99 to zakres sekund służący do ustawiania czasu.

Czas sygnału wyjściowego alarmu:

• Ustawienie czasu wyjścia alarmu (0-3 minut):

Domyślnym ustawieniem fabrycznym jest 1 minuta.

## $50 - 3#$

#### Blokada klawiatury i aktywacja sygnału dźwiękowego:

Jeśli w ciągu 10 minut pojawi się 10 nieprawidłowych kart lub 10 nieprawidłowych numerów PIN, klawiatura zostanie zablokowana na 10 minut, a wewnętrzny sygnał dźwiękowy będzie działał przez 10 minut, w zależności od opcji wybranej poniżej.

• Stan normalny:

Brak blokady klawiatury lub sygnał dźwiękowy działa (domyślne ustawienie fabryczne).

7 0 # ustawienie fabryczne.

• Blokada klawiatury:

## 7 1 #

- Wewnętrzny sygnał dźwiękowy uruchomiony:
- 7 2 #

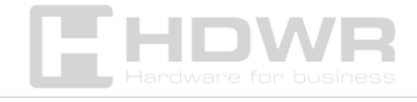

<span id="page-15-0"></span>Połączenie urządzenia jako czytnik wyjściowy **Wiegand** 

Urządzenie obsługuje 26-bitowe wyjście Wiegand, więc przewody danych Wiegand można podłączyć do dowolnego kontrolera obsługującego 26-bitowe wejście Wiegand.

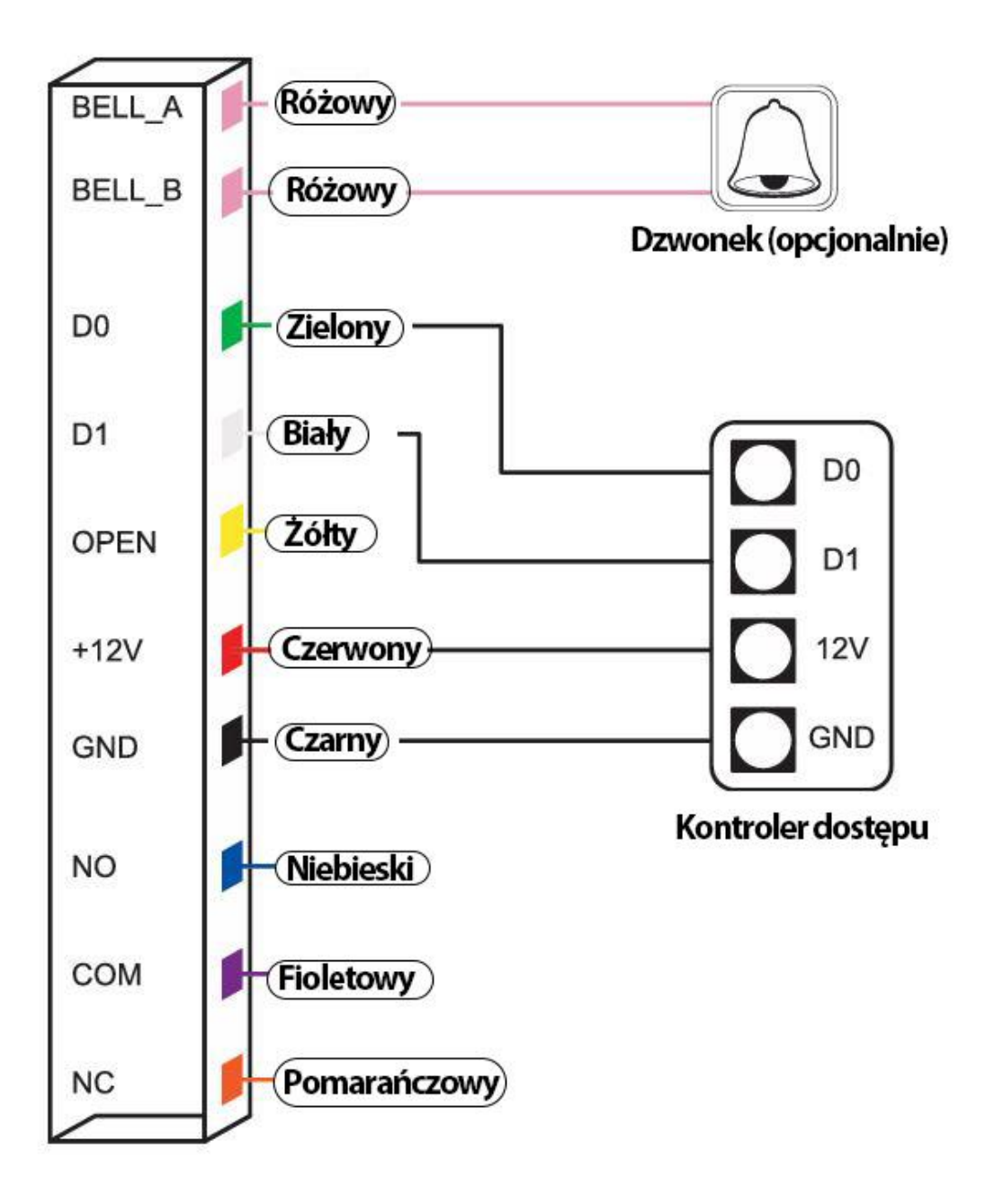

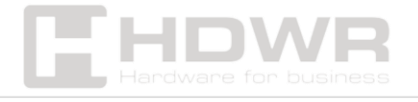

hdwrglobal.com